## ZPEGASI

## **How to install a virtual guest from console**

15.06.22

Pegasi Knowledge https://ghost.pegasi.fi/wiki/

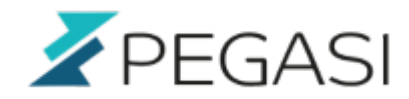

## **Table of Contents**

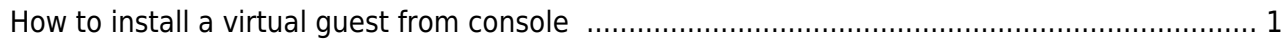

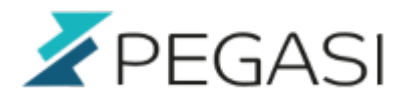

## <span id="page-2-0"></span>**How to install a virtual guest from console**

As simple as it gets. A quick reminder on how to install your virtual guest from Linux console. This yields a usable virtual guest with console access out of the box and skips all the GUI stuff not needed for server operation.

Install your guest with following command but please take note of:

- I am using block devices check manuals for image file installation
- I have a Centos7.0 variant check for different types
- I like to predefine mac addresses but you can make it randomize it by removing mac options
- Replace name, device path, mac addresses and install image location

```
virt-install \
--name my virtual guest \
-arch x86 64 --cpu host --ram 2048 \
--disk path=/path/to/your device,io=native,format=raw \
-vcpus 2 \setminus--os-type linux \
--os-variant centos7.0 \
--network bridge=br0, mac=mac address \
--network bridge=br1, mac=mac address \
--graphics none \
--console pty,target_type=serial \
--location '/path/to/installimage' \
--extra-args 'console=ttyS0,115200n8 serial'
```
You also can install GUI tools later with

yum groupinstall "Server with GUI"

See "yum grouplist" for more options.